## **G. Monitoreo de Rendimiento**

{scrollbar}

Para monitorear el rendimiento del servidor Web, el portlet **Web Server Manager** (Administrador de Servidor Web) esta disponible al elegir **Web Server** (S ervidor Web) en el menú **Console Navigation** (Navegación de Consola) a mano izquierda. Por defecto este portlet no esta disponible, y es necesario hacer clic en el botón **enable** (permitir) para inciar la recolección de los datos estadísticos.

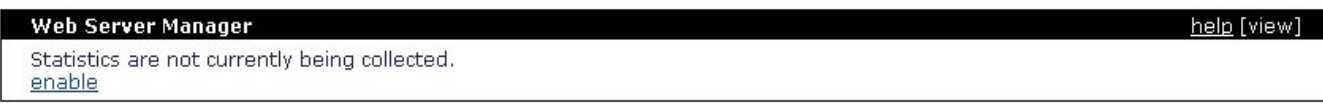

Al habilitarlo, darás inicio a la obtención de información de la cantidad de peticiones, conexiones concurrentes, duración de peticiones, etc. La siguiente figura ilustra todos los valores que son recoletados.

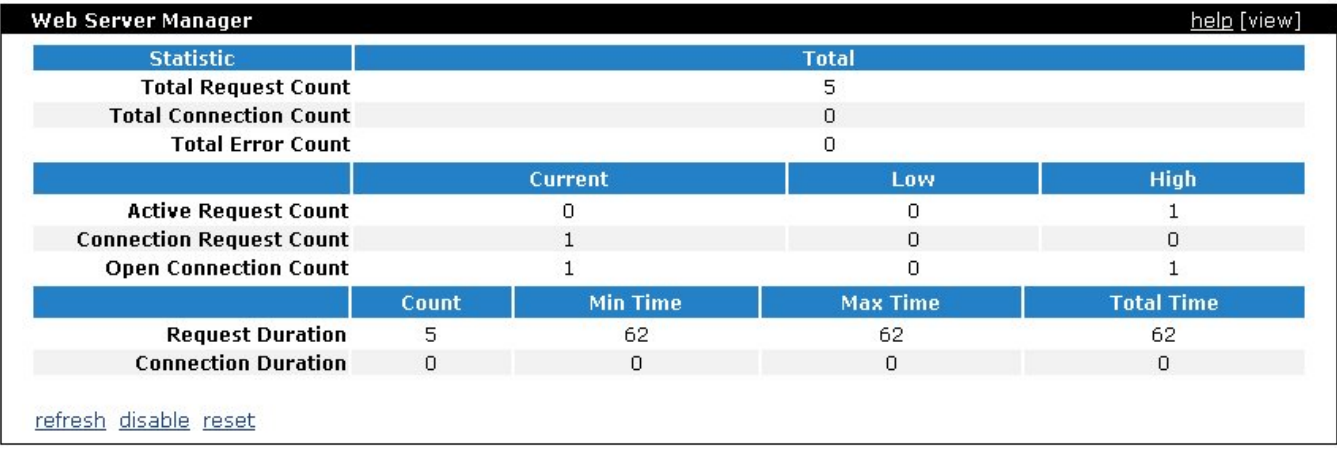

Las tres ligas en la sección inferior te permiten **refresh** (actualizar) las estadísticas, **disable** (deshabilitar) al portlet y detener la recolección de datos, y **res et** (limpiar) los datos recolectados.

Nota que cualquier petición que hagas desde la Consola de Administración de Geronimo (por ejemplo, el actualizar las estadísticas) también será reflejada en esta colección de datos.